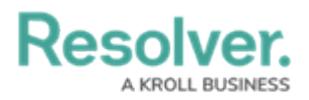

## **Create Task (Officer Tasks)**

Last Modified on 10/01/2019 3:06 pm EDT

You can create one or more officer tasks for an existing dispatch through the **Create Task (Officer Tasks)** panel. The dispatch number of the selected dispatch appears in the top left of the panel.

This panel can be accessed by clicking **Create Task** in the ribbon.

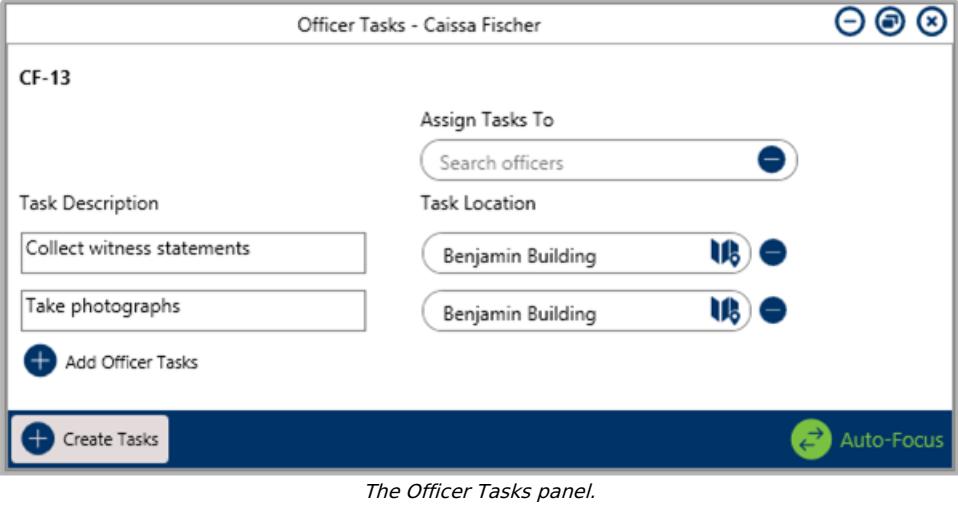